#### **การใชโปรแกรมชวยในการตรวจสอบบญช ั ี ACL มาใชชวยในการตรวจสอบบญช ั ีสหกรณ** '<br>ו

 กรมตรวจบัญชีสหกรณไดนําโปรแกรมชวยในการตรวจสอบบัญชีACL (Audit Command Language) มาให้ผู้สอบบัญชีใช้ดำเนินการช่วยในการปฏิบัติงานตรวจสอบสหกรณ์สำหรับสหกรณ์ที่ได้ นำโปรแกรมบัญชีที่พัฒนาโดยกรมตรวจบัญชีสหกรณ์ไปใช้ซึ่งในปัจจุบันกรมตรวจบัญชีสหกรณ์มี การพัฒนาชุดคําสั่งมาตรฐาน (Script) มีเมนูการทํางานหลัก ซึ่งจะจัดเก็บไวใน Project ACL คือ  $\cdot$ ระบบงานตรวจสอบสหกรณ์ ACL" ก่อนจะทำการตรวจสอบจริง ต้องมีการสร้าง Project ACL แยกกันแตละสหกรณ

**คุณลักษณะโดยทั่วไปของโปรแกรมชวยในการตรวจสอบบัญชี ACL** (กรมตรวจบัญชีสหกรณ, 2549)

โปรแกรมชวยในการตรวจสอบบัญชีACL ถือไดวาเปนโปรแกรมสําเร็จรูปสําหรับการ ตรวจสอบทั่วไป (Generalized Audit Software หรือ GAS) สามารถเปนเครื่องมือที่สําคัญที่ผูสอบ บัญชีใชในการเก็บรวบรวมหลักฐานเพื่อประเมินคุณภาพของโปรแกรมบัญชีที่พัฒนาโดยกรมตรวจ บัญชีสหกรณรวมถึงประสิทธิภาพ ของการปฏิบัติงานของเจาหนาที่ของสหกรณ มีคุณลักษณะตาง ๆ ดังตอไปนี้

**1. คุณสมบัติของโปรแกรมชวยในการตรวจสอบบัญชี ACL** กรมตรวจบัญชีสหกรณได นําโปรแกรมดังกลาวมาใชงานตามคุณสมบัติตาง ๆ ของโปรแกรม ดังตอไปนี้

- ความงายตอการใชงาน (Ease of Use)

- ใชเปนเครื่องมือในการวิเคราะหขอมูล (Analysis Tool)

- สนับสนุนเทคนิคในการสอบบัญชี (Audit Technical)

 - จัดทําการดาษทําการตามที่ผูสอบบัญชีตองการ (Working paper) **ความงายตอการใชงาน (Ease of Use)** 

 การใชโปรแกรมชวยในการตรวจสอบบัญชีACL นั้น ผูใชงานไมจําเปนตองเปนผู ชำนาญทางเทคนิคด้านคอมพิวเตอร์มากนักเพียงแต่ต้องมีความรู้ด้านคอมพิวเตอร์เบื้องต้น โปรแกรมไดถูกออกแบบใหงายตอการใชงาน ดังนี้ r e S  $\left( \begin{matrix} \rule{0mm}{1mm} \end{matrix} \right)$  $\Gamma$ 

- มีการแสดงผลของโปรแกรม ในรูปแบบของกราฟฟก หรือ Graphical User Interface (GUI) ซึ่งทําใหโปรแกรมใชงานงาย

- มีความยืดหยุนในการเลือกใชงานโดยโปรแกรมมีรูปแบบการใชงานไดหลายวิธีคือ

ก) Menu : เลือกทํางานจากเมนูโดยตรง

ข) Command : ประมวลผลโดยใชคําสั่ง (Command) ใน Command Line หรือปอน คําสั่งเขาไปโดยตรง

ึ ค) Batches : บันทึกคำสั่งหลายคำสั่งใน Text File แล้วทำการเรียกใช้ Batches ซึ่งทำ การประมวลผลโดยอัตโนมัติตามลำดับคำสั่งใน Batches File ซึ่งได้สร้างเป็นโปรแกรมมาตรฐานไว้

ง) มีขอมูลอธิบายรายการใชงาน (Help) โดยกด F1 จะแสดงคําอธิบายการใชงาน ของ Function ต่าง ๆ

### **ใชเปนเครื่องมอในการว ื ิเคราะหขอมูล(Analysis Tool)**

โปรแกรมมีความสามารถอานขอมูลและวิเคราะหขอมูลดังนี้

 1) ขอมูลที่มีอยูบนเครื่องคอมพิวเตอรขนาดตาง ๆ ไมวาจะเปน Mini Computer Micro Computer หรือเครื่องคอมพิวเตอรขนาดใหญ ตัวอยางเชน สามารถอานขอมูลจากเครื่อง Mainframe ไดโดยตรง โดยที่ผูใชตองแปลงขอมูล(Convert) ใหเปนรหัส ASCII ซึ่งเปนรหัสของ Personal Computer ก่อน

2) ข้อมูลซึ่งเก็บข้อมูลที่มีรหัสต่างกัน เช่น ASCII Code และ EBCDIC Code เป็นต้น

3) ขอมูลจากฐานขอมูลตาง ๆ เชน dBage Foxpro Clipper Access เปนตน

4) ข้อมูลจากโปรแกรมสำเร็จรูปบางอย่าง เช่นโปรแกรม AccPac เป็นต้น

**สนับสนุนเทคนิคในการสอบบัญชี(Audit Technical)** 

ผูสอบบัญชีสามารถนําโปรแกรมมาชวยงานสอบบัญชีเพื่อดําเนินงาน ใชเทคนิคการ สอบบัญชีตาง ๆ ดังนี้

1)การทดสอบรายละเอียดของรายการบัญชีและยอดคงเหลือ

 - การใชโปรแกรมเพื่อการตรวจสอบ ทดสอบขอมูลในแฟมขอมูลทั้งหมด หรือ ้บางส่วน เช่น การคำนวณอายุลูกหนี้ เป็นต้น

 - การใชโปรแกรมเพื่อการเลือกขอมูลเพื่อใชในการตรวจสอบ โดยอาจใชวิธีการ เลือกตัวอย่างเชิงสถิติ หรือเลือกรายการที่มีจำนวนเงินเกินที่ตั้งไว้ เช่น การเลือกรายการเพื่อส่ง หนังสือยืนยันยอดลูกหนี้ เป็นต้น

 - การใชโปรแกรมเพื่อการตรวจสอบการประมวลผลขอมูลที่มีอยูในแฟม และนําผล ไปเปรียบเทียบกับขอมูลที่บันทึกไวในบัญชี 2)การวิเคราะหเปรียบเทียบ

 - การใชโปรแกรมเพื่อการตรวจสอบรายการผิดปกติเชน การสอบทานยอดลูกหนี้ ้ คงเหลือ ที่มีจำนวนเกินกว่าวงเงินสินเชื่อที่ได้รับอนุมัติหรือการสอบทานยอดเจ้าหนี้ที่มียอดคงเหลือ ติดลบ เป็นต้น

 - การใชโปรแกรมเพื่อการสรุปผลขอมูลในรูปแบบของรายงานเพื่อใชในการ วิเคราะหเปรียบเทียบ

## 3) การทดสอบการปฏิบัติตามระบบการควบคุมภายในเฉพาะระบบ

- การสอบทานความเหมาะสมของค่าของข้อมูล ได้แก่ การตรวจสอบข้อมูลนำเข้าว่า มีค่าอยู่ในช่วงที่กำหนดไว้ เช่น การจ่ายเงินกู้ฉุกเฉินกำหนดให้จ่ายไม่เกิน 10,000.00 บาท เป็นต้น

- การสอบทานประเภทของข้อมูล ได้แก่ การตรวจสอบข้อมูลนำเข้าว่าข้อมูลนั้นเป็น ประเภทที่กําหนดไวหรือไม เชน ขอมูลเงินเดือนของสมาชิกตองเปน ตัวเลขลวน ๆ ไมควรมี ตัวอักษรหรือข้อมูลอื่นที่มิใช่ตัวเลขปะปน เป็นต้น

## **จัดทํากระดาษทําการตามที่ผูสอบบัญชีตองการ (Working Paper)**

โปรแกรมชวยในการตรวจสอบบัญชีACL เปนโปรแกรมท่ีชวยในการจัดทํากระดาษ ทําการตามที่ผูสอบบัญชีตองการ ซึ่งอาจอยูในรูปแบบตาง ๆ ดังนี้

1)แสดงผลทางจอภาพ

2) รายงานที่พิมพจากเครื่องพิมพ

3) บันทึกเป็นแฟ้มข้อมูลของ ACL

## **2. การบันทึกขอมูลและการแสดงขอมูล**

โปรแกรมชวยในการตรวจสอบบัญชีACL สามารถบันทึกขอมูลในหลายรูปแบบ (Platform) เพื่อใหเกิดความสะดวกในการโอนขอมูลออก(Export) ไปยังโปรแกรมสําเร็จรูปตาง ๆ เชน Excel word หรือโอนออกไปยังฐานขอมูลอื่น เชน dBase Foxpro เปนตน

นอกจากนี้โปรแกรมชวยในการตรวจสอบบัญชี ACL ยังแสดงขอมูลในลักษณะที่ อ่านเข้าใจง่ายและแสดงรายงานในแบบที่ต้องการ โดยแสดงบนจอภาพ สร้างรายงานได้ง่ายและเร็ว สามารถแสดงผลลัพธในปริมาณมากและระบุรายการตามที่ตองการ

81 17

## **3. มาตรฐานกําหนดชื่อ**

การใชโปรแกรมชวยในการตรวจสอบบัญชีACL ชวยตรวจสอบมีมาตรฐานการ กําหนดชื่อแฟมขอมูล(Naming Convention) ไวดังนี้

การกําหนดชื่อแฟมขอมูลในการตรวจสอบ เปนสิ่งสําคัญที่ชวยใหสามารถบงชี้ แฟ้มข้อมูลของการตรวจสอบเรื่องนั้นได้อย่างชัดเจน และเป็นมาตรฐานเดียวกันทำให้ง่ายต่อการ จัดการแฟ้มข้อมลการตรวจสอบ โดยสามารถแบ่งประเภทของข้อมูลที่เกี่ยวข้องในการตรวจสอบ โดยใชโปรแกรมดังตอไปนี้

1) พื้นที่ในการจัดเก็บแฟมขอมูล

2) แฟมการตรวจสอบ (ACL Document)

3) แฟมขอมูลตนฉบับในการตรวจสอบ (Original File)

4) แฟมขอมูลภายในแฟมการตรวจสอบ ACL (Input File Definition)

5) ฟิลด์ต่าง ๆ ที่เกี่ยวข้องในการตรวจสอบ

- 6) ชื่อแบทไฟลที่ใชในการตรวจสอบ (Batch File)
- 7) แฟมขอมูลที่ใชในการตรวจสอบ (Output File)

## **พื้นที่ในการจัดเก็บแฟมขอมูล**

เปนพื้นที่ที่ไวใชจัดเก็บแฟมการตรวจสอบ แฟมขอมูลตนฉบับ เพื่อไวเปนหลักฐาน การตรวจสอบตอไป

ก่อนเริ่มทำการตรวจสอบโดยใช้โปรแกรมช่วยในการตรวจสอบบัญชี ACL ่ จะต้อง กําหนดพื้นที่ในการจัดเก็บแฟมขอมูลการตรวจสอบทั้งหมด เพื่อชวยใหการจัดการและจัดเก็บ แฟมขอมูลอยางมีประสิทธิภาพ

การจัดเก็บแฟมขอมูลเพื่อตรวจสอบนั้น จะกําหนดชื่อมาตรฐานตาม สหกรณและ ระบบงาน ที่เขาไปตรวจสอบ ซึ่งมีขั้นตอนการสรางพื้นที่จัดเก็บดังตอไปนี้

- เลือก Start เข้าไปที่โปรแกรม Window Explorer ซึ่งเป็นโปรแกรมช่วยจัดการเกี่ยวกับ พื้นที่การจัดเก็บขอมูลและแฟมขอมูลตาง ๆในเครื่องคอมพิวเตอร

- เลือก Drive C: สร้าง Folder หลังจากนั้นสร้าง Folder ตามชื่อของสหกรณ์ที่เข้า ตรวจสอบ แลวจึงสรางFolder ตามชื่อของระบบงานที่ตรวจสอบ ซึ่งสหกรณการเกษตรตัวอยาง จำกัด มี 4 ระบบงาน โดยการเลือก เมนู File แล้วเลือก New Folder แล้วใส่ชื่อระบบงานเงินกู้ Loansystem ระบบงานสมาชิกและหุน Membersystem ระบบเงินรับฝาก Depositsystem ระบบงาน บัญชีแยกประเภท Generalledgersystem

#### **แฟมการตรวจสอบ (ACL Document)**

 $\blacktriangledown$ ี่  $\blacktriangledown$ ในการนำโปรแกรมช่วยในการตรวจสอบบัญชี ACL เข้ามาช่วยในการตรวจสอบ จะตองสราง Document ซึ่งเปรียบเสมือนแฟม การตรวจสอบ โดยจะเก็บรวบรวมขอมูลคําสั่งตาง ๆ และบันทึกผลการตรวจสอบทั้งหมด (Log File)

 - จะตองสรางแฟมการตรวจสอบเพื่อใชในการจัดเก็บขอมูล ชุดคําสั่งตาง ๆ และผลการ ตรวจสอบไวเปนหลักฐานการตรวจสอบโดยแฟมการตรวจสอบจะกําหนดชื่อมาตรฐานของ ระบบงานที่จะตรวจสอบ ดังนี้

#### ชื่อระบบงาน ชื่อแฟ้มการตรวจสอบ

- 1 ระบบงานสมาชิกและหุน Membersystem.acl
	-
- 2 ระบบงานเงินฝาก Depositsystem.acl 3 ระบบงานเงินก้
- ระบบงานบัญชีแยกประเภท COV Generalledgersystem.acl

 - เมื่อสรางแฟมการตรวจสอบเสร็จสิ้น โปรแกรมชวยในการตรวจสอบบัญชีACL จะ สรางขอมูลให 2 แฟมขอมูล ตัวอยาง เชน Loansystem.acl ซึ่งเก็บโครงสรางของแฟมขอมูล ชุดคําสั่งตาง ๆ และ Loansystem.log จะเก็บบันทึกคําสั่งที่ใชไปในการตรวจสอบ และผลการ ตรวจสอบ

#### **แฟมขอมูลตนฉบับในการตรวจสอบ (Original File)**

เปนแฟมขอมูลที่ถูกสงขอมูลออกมาจากโปรแกรมฐานขอมูล SQL Server ในรูปของ Text File หรือสงผาน ODBC เขาสูโปรแกรมชวยในการตรวจสอบบัญชี ACL

 - ในกรณีที่สงขอมูลออกมากจากโปรแกรมฐานขอมูลSQL Server ในรูปของ Text File ใหกําหนดชื่อมาตรฐานตามชื่อของแฟมขอมูลตนฉบับที่อยูในพจนานุกรมขอมูล (Data Dictionary) เช่น ส่งออกข้อมูลสัญญาเงินกู้ในรูป Text File ให้กำหนดชื่อเป็น contract extra.txt และเมื่อนําขอมูลเขาสูโปรแกรม ใหกําหนดชื่อมาตรฐานตามชื่อของแฟมขอมูลตนฉบับที่อยุใน พจนานุกรมขอมูลเชน contract\_exrra.fil

 - ในกรณีที่นําขอมูลผาน ODBC เขาสูโปรแกรม ACL ใหกําหนดชื่อมาตรฐานตามชื่อ ของแฟมขอมูลตนฉบับที่อยูในพจนานุกรมขอมูล (Data Dictionary) เชน contract\_extra.fil

#### **แฟมขอมูลภายในแฟมการตรวจสอบ ACL (Input File Definition)**

เปนแฟมขอมูลที่เกิดจากการประมวลผลของโปรแกรม โดยใชคําสั่งในการสรางขอมูล (Data Creation Command)

- ในการประมวลผลคำสั่งสร้างข้อมูลในโปรแกรม จะสร้างแฟ้มข้อมูลใหม่ภายใต้ นามสกุล \*.fil ใหกําหนดชื่อมาตรฐานของแฟมขอมูลตามกิจการหลัก(Principal Activities) และ ลําดับที่ของขอผิดพลาดที่อาจจะเกิดขั้นได(Potential Errors) โดยจะใชเลขที่เรียงลําดับกัน (Running Number)

 - ในการประมวลผลคําสั่งสรางขอมูลในโปรแกรม จะสรางแฟมขอมูลใหมภายใต นามสกุล \*.fil ให้กำหนดชื่อมาตรฐานของแฟ้มข้อมูลตามกิจกรรมหลัก (Principal Activities) และ ลําดับที่ของขอผิดพลาดที่อาจจะเกิดขั้นได(Potential Errors) โดยจะใชเลขที่เรียงลําดับกัน (Running Number)

- โดยมีรูปแบบดังนี้  $\mathbf{A}\mathbf{AX}\mathbf{XX}\mathbf{XX}$  คือ  $\mathbf{A}\mathbf{AX}\mathbf{X}$  เท่ากับ รหัสของกิจกรรมหลัก  $\mathbf{X}$  ตัว ถัดไปเทากับลําดับที่ขอผิดพลาดที่อาจเกิดขึ้น XX สองตัวถัดไป คือเลขที่เรียงลําดับกัน ตัวอยางเชน กิจกรรมหลัก LE10: การขอกู้ ข้อผิดพลาดที่อาจเกิดขึ้นลำดับที่ 1 ให้เงินกู้แก่ผู้เป็นสมาชิกของ สหกรณนอยกวา 6 เดือน ซึ่งแฟมขอมูลที่เกิดขึ้นภายในกิจกรรมหลักนี้จะมีชื่อวา LE10101 LE10102 ตามลำดับ

## **ฟลดตางๆ ที่เกี่ยวของในการตรวจสอบ**

์ ฟิลด์ต่าง ๆ ที่เกี่ยวข้องในการตรวจสอบจะแบ่งได้เป็นสองประเภทใหญ่คือ ฟิลด์ของ แฟมขอมูลตนฉบับ และฟลดที่สรางขึ้นเอง

 - ถาเปนฟลดของแฟมขอมูลตนฉบับใหกําหนดชื่อมาตรฐานตามชื่อฟลดเดิมของ แฟมขอมูลตนฉบับ โดยใชตัวพิมพเล็กทั้งหมดซึ่งอยูในพจนานุกรมขอมูล(Data Dictionary) ของ ระบบงานนั้น

 - ถาเปนฟลดที่สรางขึ้นมาเอง ซึ่งอาจจะเปนฟลดที่ตองการเพิ่มเติม (Additional Field) หรือ ฟิลด์คำนวณ (Expression) ให้กำหนดชื่อมาตรฐานโดยขึ้นต้นด้วย Y สำหรับฟิลด์เพิ่มเติมและ ์ ขึ้นต้นด้วย Z สำหรับฟิลด์การคำนวณโดยใช้ตัวพิมพ์เล็ก ทั้งหมด ตัวอย่างเช่น Conrtract\_no เป็น ฟิลด์เดิมของแฟ้มข้อมูล Contract\_extray\_item\_year เป็นฟิลด์เพิ่มเติมสำหรับปีที่ทำรายการฝาก ถอน ของข้อมูล daily\_sabing และ Z\_int\_as1231 เป็นฟีลด์คำนวณสำหรับดอกเบี้ย ณ วันที่ 31 ธันวาคม 2549 ของแฟมขอมูลdaily\_Saving

## **ชื่อแบทไฟลในการตรวจสอบ (Batch File)**

เปนชุดคําสั่งตาง ๆ ที่ใชในการตรวจสอบ ซึ่งจะถูกจัดเก็บภายในแฟมการตรวจสอบ (ACL Document) แบทไฟลที่ใชในการตรวจสอบแบงเปน 3 ประเภท ดังนี้

 - แบทไฟลสําหรับการนําขอมูลเขาผาน ODBC ใหกําหนดชื่อตามระบบงานที่ดึงขอมูล มา เชน ดังขอมูลจากระบบเงินกูชื่อแบทไฟลดคือ Loansystem

 - แบทไฟลหลัก(Main Batch) เปนชุดคําสั่งทั้งหมดของการตรวจสอบตามกิจกรรม หลักใหกําหนดชื่อมาตรฐานตามกิจกรรมหลัก(Principal Activities) เชน แบทไฟลสําหรับการ ตรวจสอบกิจกรรมหลัก LE10 การขอกูชื่อแบทไฟลคือ LE10

 - แบทไฟลยอย(Sub Batch) จะเก็บชุดคําสั่งที่ใชในการตรวจสอบในแตละขอผิดพลาด ที่อาจจะเกิดขึ้นได้ (Potential Errors) ให้กำหนดชื่อมาตรฐานตามกิจกรรมหลัก (principal Activities) และลำดับที่ของข้อผิดพลาดที่อาจเกิดขึ้นได้ (Potential Errors) เช่น แบทไฟล์ สำหรับ ี ตรวจสอบกิจกรรมหลัก LE10: การขอกู้ ข้อผิดพลาดที่อาจเกิดขึ้นลำดับที่ 1 ให้เงินกู้ แก่ผู้เป็น สมาชิกของสหกรณนอยกวา 6 เดือน ชื่อแบทไฟลคือ LE101

## **แฟมขอมูลผลการตรวจสอบ (Output File)**

เปนแฟมขอมูลที่เก็บขอมูลผลลัพธหลังจากที่ไดประมวลผลแบทไฟลแลว ซึ่งอาจจะ เปนขอมูลนาสนใจ หรือเปนไปตามเงื่อนไขที่ตองการ หรือเปนรายการยกเวน(Exception Items)

 - หลังการประมวลผลแบทไฟลแลว จะมีการสรางแฟมขอมูลผลการตรวจสอบขึ้นให กําหนดชื่อมาตรฐานตามกิจกรรมหลัก(Principal Activities) และลําดับที่ของขอผิดพลาดที่อาจ เกิดขึ้นได้ (Potential Errors) ตัวอย่างเช่น แบทไฟลีสำหรับตรวจสอบกิจกรรมหลัก LE10: การขอกู้ ข้อผิดพลาดที่อาจเกิดขึ้นลำดับที่ 1 ให้เงินกู้แก่สมาชิกของสหกรณ์น้อยกว่า 6 เดือน ชื่อของ แฟมขอมูลผลการตรวจสอบคือ LE101.fil

**4. คําสั่งตางๆในโปรแกรมชวยในการตรวจสอบบัญชีACL** 

**1) คําสั่งในการนําขอมูลเขาสูโปรแกรม** คําสั่งในการนําเขาขอมูลผาน ODBD ซึ่งเปน คําสั่งที่ใชในการนําขอมูลจากฐานขอมูลจริงเขาสูโปรแกรมชวยในการตรวจสอบบัญชีACL โดย กอนจะนําเขาตองสราง Data Source ของฐานขอมูลจริง เพื่อใชในการเชื่อมโยงโปรแกรมระหวาง กัน ดังนี้

IMPORT ODBC SOURCE "ชื่อของ Data Source" TABLE "ชื่อแฟมขอมูลหรือชื่อ ตาราง" OWNER "ชื่อเจาของขอมูล USERID" รหัสของผูใชงาน "TO" สถานที่ในการจัดเก็บ ข้อมูล "WIDTH 50 MAXIMUM 100 FIELDS" ชื่อฟิลด์ทั้งหมดที่ต้องการนำเข้า

## **2) คําสั่งในการวิเคราะหขอมูล**(Data Analysis Commands)

 **- Count** เปนคําสั่งที่ใชในการนับจํานวนรายการในแฟมขอมูลการเขียนคําสั่งใน แบทไฟลดังนี้

#### COUNT

## COUNT IF ใสเงื่อนไข

 **- Total** เปนคําสั่งที่ใชในการคํานวณหายอดรวมฟลดประเภทตัวเลข (Numeric) การเขียนคําสั่งในแบทไฟลดังนี้

 $\overline{\rm\,TOTAL}$  ชื่อฟิลด์ประเภทตัวเลขที่ 1 ชื่อฟิลด์ประเภทตัวเลขตัวที่ 2 (

TOTAL ชื่อฟลดประเภทตัวเลขที่ 1 ชื่อฟลดประเภทตัวเลขตัวที่ 2 (Numeric) IF

#### ใสเงื่อนไข

 **- Statistics** เปนคําสั่งที่ใชในการคํานวณหาคาทางสถิติไดแกคาประชากรคาเฉลี่ย ้ค่าสัมบูรณ์ ค่าเบี่ยงเบนมาตรฐาน

 STATISTICS ON ชื่อฟลดประเภทตัวเลขที่ 1 ชื่อฟลดประเภทตัวเลขตัวที่ 2 (Numeric) TO SCREEN NUMBER5

> **- Profile** เปนคําสั่งที่ใชในการคํานวณหาคาสูงสุด ต่ําสุด ของฟลดประเภทตัวเลข PROFILE ชื่อฟลดประเภทตัวเลขที่ 1 ชื่อฟลดประเภทตัวเลขตัวที่ 2

 **- Stratify** เปนคําสั่งที่ใชในการหาความถี่และการกระจายตัวของประชากรใน ้ แต่ละอันตรภาคชั้น ซึ่งสามารถกำหนดชั้นจากการคำนวณค่าสูงสุด ค่าต่ำสุดและกำหนดได้ตาม ตองการ

 STRATIFY ON ชื่อฟลดประเภทตัวเลขที่ ACCUMLATE ชื่อฟลดประเภท ตัวเลขINTERVAL 10 TO SCREEN

 $\tt \begin{equation} \text{STRATIFY ON} = \frac{2}{3} \text{or} \hat{\mathbb{Z}} \text{or} \hat{\mathbb{Z}}$ ตัวเลข FREE ตัวเลขแต่ละช่วงตามต้องการ TO SCREEN

 **- Histograms** เปนคําสั่งที่ใชในการหาความถี่และการกระจายตัวของประชากร ในแตละอันตรภาคชั้น ซึ่งจะแสดงผลในรูปของกราฟ

 HISTROGRAM ON ชื่อฟลดประเภทตัวเลขที่ INTERVAL 10 TO GRAPH HISTROGRAM ON ชื่อฟลดประเภทตัวเลขที่ FREE ตัวเลขแตละชวงตาม ตองการ TO GRAPH

 **- Classify** เปนคําสั่งในการจัดกลุมขอมูลตามฟลดที่ตองการเพื่อจัดประเภทของ ข้อมูล รวมถึงคำนวณยอดรวมตามประเภทจัดกลุ่มข้อมูล

 CLASSIFY ON ชื่อฟลดประเภทตัวอักษร (ASCII) ACCUMULATE ชื่อฟลด ประเภทตัวเลข TO SCREEN

 **- Age** เปนคําสั่งในการวิเคราะหอายุลูกหนี้โดยการคํานวณจํานวนวันตั้งแตวันที่ เริ่มตนวิเคราะหอายุลูกหนี้จนถึงวันที่ตรวจสอบ (Cut-off Date) รวมถึงคํานวณยอดรวม

 $\overline{\phantom{a}}$ AGE ON วันที่เริ่มต้นวิเคราะห์อายุลูกหนี้ $\overline{\phantom{a}}$ CUTOFF วันที่ตรวจสอบ  $\overline{\text{INTERVAL}}$ ช่วงอายุของการวิเคราะห์อายุ ACCUMULATE ชื่อฟิลด์ประเภทตัวเลข TO SCREEN

 **- Sequence** เปนคําสั่งในการวิเคราะหการเรียงลําดับของฟลดที่ตองการโดย สามารถแสดงรายการที่เปนรายการที่ไมตอเนื่องกัน  $\overline{a}$ 

 SEQUENCE ON ชื่อฟลดที่ตองการ DUPLICATES GAPS ERRORILIMIT 10 TO SCREEN PRESORT

 **- Duplicate** เปนคําสั่งในการวิเคราะหรายการซ้ํากัน โดยแสดงรายละเอียดของ รายการที่ซ้ํากัน

 DUPLICATE ON ชื่อฟลดที่ตองการ OTHER ชื่อฟลดที่ตองการแสดง รายละเอียด ERRORILIMIT 10 TO SCREEN PRESORT

 **- Gap** เปนคําสั่งในการวิเคราะหรายการไมตอเนื่อง โดยแสดงรายการที่ไมตอเนื่อง หรือแสดงชวงรายการที่ไมตอเนื่อง

GAP ON ชื่อฟลดที่ตองการ ERRORILIMIT 10 TO SCREEN PRESORT

 GAP ON ชื่อฟลดที่ตองการ MISSING 5 ERRORILIMIT 10 TO SCREEN PRESORT

 **- Verify** เปนคําสั่งในการตรวจสอบความถูกตองของขอมูลโดยพิจารณาถึง ประเภทของขอมูลวา เปนไปตามกําหนดหรือไม

VERTIFY FIELDS ชื่อฟลดที่ตองการ ERRORILIMIT 10 TO SCREEN

 **3) คําสั่งในการสุมตัวอยาง (Sampling commands)** 

**- Size** เปนคําสั่งชวยในการคํานวณชวงแบงขอมูลเพื่อใชในการสุมตัวอยาง

SIZE MONETARY CONFIDENCE ระดับนัยสำคัญ POPULATION ค่าสัมบูรณ์ ของประชากร MATERIALITY ค่าความแม่นยำ TO SCREEN

 SIZE RECORD CONFIDENCE ระดับนัยสําคัญ POPULATION จํานวนรายการที่ จะสุมตัวอยาง TO SCREEN

 **- Sampling** เปนคําสั่งใชในการสุมตัวอยาง โดยมีวิธีการสุมตัวอยางได 2 วิธีคือสุม ตัวอยางโดยเนนตัวเงิน (Monetary Unit Sampling) และการสุมตัวอยางแบบรายการ (Record Sampling)

SAMPLE ON ชื่อฟิลด์ที่ต้องการ INTERVAL ค่าของช่วงที่คำนวณได้จากคำสั่ง Size RECCFD TO ใสชื่อแฟมขอมูลที่ตองการจัดเก็บ OPEN

SAMPLE ON RECORD INTERVAL ค่าของช่วงที่คำนวณได้จากคำสั่งSize RECORD TO ใสชื่อแฟมขอมูลที่ตองการจัดเก็บ OPEN

versity **4) คําสั่งในการสรางขอมูล(Data Creation Commands)** 

 **- Extract** เปนคําสั่งใชในการคัดลอกหรือดึงขอมูลที่ตองการ โดยสามารถเลือก เฉพาะฟลดที่ตองการ หรือทุกฟลดในแฟมขอมูลรวมถึงใสเงื่อนไขตามตองการ

EXTRACT RECORD TO ใสชื่อแฟมขอมูลที่ตองการจัดเก็บ OPEN

EXTRACT FIELDS ชื่อฟิลด์ที่ต้องการ IF ใส่เงื่อนไข TO ใส่ชื่อแฟ้มข้อมูลที่ ตองการจัดเก็บ OPEN

 **- Export** เปนคําสั่งที่ใชในการสงออกขอมูลในรูปแบบของโปรแกรมอื่น ๆ เชน โปรแกรม Microsoft Excel

 EXPORT FIELDS ชื่อฟลดที่ตองการ EXCEL (โปรแกรมที่ตองการสงออก) TO ใส่ชื่อแฟ้มข้อมูลที่ต้องการจัดเก็บ

 EXPORT FIELDS ชื่อฟลดที่ตองการ EXCEL (โปรแกรมที่ตองการสงออก) IF ใสเงื่อนไข TO ใสชื่อแฟมขอมูลที่ตองการจัดเก็บ

 **- Sort** เปนคําสั่งในการจัดเรียงขอมูล สามารถเรียงลําดับจากนอยไปหามาก (Ascending) หรือจากมากไปหานอย(Descending) โดยสรางแฟมขอมูลใหม

 SORT ON ชื่อฟลดที่ตองการ TO ใสชื่อแฟมขอมูลที่ตองการจัดเก็บ OPEN SORT ON ชื่อฟลดที่ตองการ IF ใสเงื่อนไข TO ใสชื่อแฟมขอมูลที่ตองการจัดเก็บ **- Index** เปนคําสั่งในการจัดเรียงขอมูล สามารถเรียงลําดับจากนอยไปหามาก

(Ascending) หรือจากมากไปหานอย(Descending) โดยสรางดัชนี(Index) ในการจัดเรียง IDEX ON ชื่อฟลดที่ตองการ TO ชื่อดัชนี OPEN

 $\overline{\text{10ex}}$  ON ชื่อฟีลด์ที่ต้องการ IF ใส่เงื่อนไข TO ชื่อดัชนี OPEN

 **- Summarize** เปนคําสั่งที่ใชในการจัดกลุมขอมูล ซึ่งสามารถจัดกลุมขอมูลได ้มากกว่า 1 ฟิลด์ และคำนวณยอดรวมตามกลุ่มของข้อมูล รวมถึงแสดงรายละเอียดอื่นเพิ่มเติมได้ที่ สําคัญกอนจะทําการจัดกลุมขอมูลควรจะจัดเรียงขอมูลตามฟลดที่ตองการจัดกลุมกอน

 **- Join** เปนคําสั่งที่ใชในการเชื่อมโยงสองแฟมขอมูลเขาดวยกัน ซึ่งอาจจะมี โครงสรางขอมูลที่แตกตางกัน โดยกําหนดคียหลักในการเชื่อมโยงระหวางกัน ที่สําคัญกอนจะ เชื่อมโยงขอมูลจะตองทําการจัดเรียบขอมูลโดยใชคําสั่งSort กับแฟมขอมูลที่ถูกเชื่อมโยง

OPEN ON แฟมขอมูลที่ 1

OPEN ON แฟมขอมูลที่ 2 SECONDARY

 JOIN PKEY ชื่อฟลดที่เปนคียหลักของแฟมขอมูลที่ 1 FIELDS ชื่อฟลดที่ตองการ แสดงรายละเอียดของแฟมขอมูลที่ 1 SKEY ชื่อฟลดที่เปนคียหลักของแฟมขอมูลที่ 2 WITH ชื่อ ฟลดที่ตองการแสดงรายละเอียดของแฟมขอมูลที่ 2 TO ใสชื่อแฟมขอมูลที่ตองการจัดเก็บ OPEN **PRESORT** S r  $\left( \begin{array}{c} \blacksquare \end{array} \right)$ S

 **- Merge** เปนคําสั่งที่ใชในการรวบรวมแฟมขอมูลสองแฟมขอมูลเขาดวยกันซึ่ง จะตองมีโครงสรางขอมูลที่เหมือนกัน ที่สําคัญกอนจะเชื่อมโดยขอมูลจะตองทําการจัดเรียงขอมูล โดยใชคําสั่งSORT กับขอมูลที่ถูกเชื่อมโยง

OPEN ON แฟมขอมูลที่ 1

OPEN ON แฟมขอมูลที่ 2 SECONDARY

 MERGE PKEY ชื่อฟลดที่เปนคียหลักของแฟมขอมูลที่ 1 SKEY ชื่อฟลดที่เปนคีย หลักของแฟมขอมูลที่ 2 TO ใสชื่อแฟมขอมูลที่ตองการจัดเก็บ OPEN PRESORT

## **5) คําสั่งในการจัดการแฟมขอมูลสําหรับการประมวลผลแบทไฟล**

- คําสั่งในการปดแฟมขอมูลทั้งหมด กอนจะประมวลผลแบทไฟล

CLOSE SECONDARY

- คําสั่งในการอนุญาตใหจัดเก็บขอมูลในชื่อของแฟมขอมูลเดิมได

SET SAFETY OFF

- คําสั่งตาง ๆ ในแบทไฟล

SET SAFETY ON

**Batch File ในโปรแกรมชวยในการตรวจสอบบัญชีACL** 

Batch File ในโปรแกรมชวยในการตรวจสอบบัญชีACL คือแฟมขอมูลที่จัดเก็บคําสั่ง ตาง ๆ เพื่อใชในการตรวจสอบเรื่องใดเรื่องหนึ่งและสามารถประมวลผลขอมูลไดหลาย ๆ ครั้งตาม ตองการและชวยลดเวลาการตรวจสอบในปถัดไป ในการพัฒนาแบทไฟลเพื่อใชตรวจสอบ ระบบงานใดระบบงานหนึ่ง ซึ่งเหมาะสมกับระบบงานที่มีโครงสรางขอมูลที่แนนอนและชัดเจน รวมถึงสามารถส่งออกข้อมูลจากระบบงานได้ แบทไฟล์ แบ่งออกเป็น 2 ประเภท ใหญ่ ๆ คือ

**1. แบทไฟลหลัก(Main Batch)** เปนแบทไฟลสําหรับตรวจสอบในแตละกิจกรรมหลัก (Principal Activities)

**2. แบทไฟลยอย(Sub Batch)** เปนแบทไฟลสําหรับตรวจสอบในแตละขอผิดพลาดที่อาจ เกิดขึ้น (Potential Errors) ของกิจกรรมหลักนั้น

Batch File ที่กรมตรวจบัญชีสหกรณพัฒนาใหใชประกอบดวย แบทไฟลของ 4 ระบบงาน ดังนี้

## **แบทไฟลระบบงานสมาชิกและหุน**

้แบทไฟล์ระบบงานสมาชิกและหุ้น ประกอบด้วยกิจกรรม ไฟลยอยดังนี้

- **กิจกรรมหลัก MS10: รับสมัครสมาชิก** ประกอบดวย

MS101: มีการใหเลขที่สมาชิกซ้ํากันและไมเรียงรามลําดับ

MS102: มีการให้เลขที่ใบเสร็จรับเงิน ค่าธรรมเนียมแรกเข้า ค่าหุ้นแรกเข้าซ้ำกันและ เรียงลําดับกัน

MS103: บัญชีเงินค่าธรรมเนียมแรกเข้า ค่าหุ้นแรกเข้า บันทึกเข้าบัญชีแยกประเภท ไม่ ถูกตองครบถวน

MS104: สมาชิกไมมีตัวตนอยูจริงและยอดการถือหุนไมถูกตอง

- **กิจกรรมหลัก MS21: การถือหุน**

MS211: จํานวนการถือหุนรายเดือน ไมสัมพันธกับรายไดตามที่สหกรณกําหนด MS212: การลดและงดคาหุน ไมเปนไปตามเงื่อนไขทีสหกรณกําหนด

- **กิจกรรมหลัก MS22: การสงคาหุนรายเดือน**

MS211: จำนวนการถือหุ้นรายเดือน ไม่สัมพันธ์กับรายได้ตามที่สหกรณ์กำหนด MS221:มีการใหเลขที่ใบเสร็จรับเงิน คาหุนรายเดือน ซ้ํากันและไมเรียงตามลําดับ

- **กิจกรรมหลัก MS23: การทํารายการจายเงินคาหุน**

MS231: ผูขอถอนหุนคืน ยังมียอดคงเหลือจากภาระหนี้และภาระค้ําประกัน MS232: ลําดับเลขที่เช็คจายไมตอเนื่องกัน

- **กิจกรรมหลัก MS40: การเงินปนผล/เงินเฉลี่ยคืน**

MS401: รายการจ่ายเงินปันผลถูกบันทึก ไม่ถูกต้องครบถ้วน

MS402:รายการจายเงินเฉลี่ยคืนถูกบันทึกไมถูกตองครบถวน

## **แบทไฟลระบบงานเงินใหกู**

แบทไฟล์ระบบงานเงินให้กู้ ประกอบด้วยแบทไฟล์หลักและแบทไฟล์ย่อยดังนี้

- **กิจกรรมหลัก LE10: การขอกู**

LE101: ให้เงินกู้แก่ผู้ที่เป็นสมาชิกของสหกรณ์น้อยกว่า 6 เดือน LE102: เลขที่ใบขอกูและเลขที่สัญญาเงินกูมีเลขที่ที่ซ้ํากันและไมตอเนื่องกัน LE103: ให้วงเงินกู้ฉุกเฉินในวงเงินเกินมากกว่า 0.5 ของเงินเดือนผู้กู้

LE104: ให้เงินกู้ฉุกเฉินในแต่ละผู้กู้รวมกันแล้วเกินกว่า 2 สัญญาและมากกว่า 10,000.00 บาท

LE105: ใหวงเงินกูสามัญแกผูกูเกินกวา 20 เทาของมูลคาหุนรวมกับรอยละ 90 ของ มูลคาเงินฝาก

LE106: เงินกูสามัญในแตละผูกูรวมกันแลวเกินกวา 2 สัญญาและมากกวา 600,000.00 บาท LE107: เงินกูพิเศษในแตละผูกูรวมกันแลวเกินกวา 1 สัญญาและมากกวา 1,000,000.00 บาท  $\tt L E108:$  หลักประกันประเภทอสังหาริมทรัพย์มีมูลค่าค้ำประกันมากกว่าร้อยละ 50 LE109: หลักทรัพยประเภทพันธบัตรรัฐบาล มีมูลคาค้ําประกันมากกวารอยละ 90 ของ มูลคาหลักทรัพย

LE110: ให้เงินกู้สามัญและพิเศษมากกว่ามูลค่าหลักประกันทั้งหมดที่นำมาค้ำประกัน LE111: ผูค้ําประกันวงเงินกูมากกวา 2 สัญญา

- **กิจกรรมหลัก LE30: การจายเงินกู**

LE301: จายเงินกูมากกวาวงเงินอนุมัติเงินกูในแตละสัญญา

LE302: ยอดคงเหลือของเงินกูแตละประเภทมียอดไมเทากับบัญชีแยกประเภททั่วไป

- **กิจกรรมหลัก LE40: การรับชําระเงินกู**

LE401: ลูกหนี้ไม่มีตัวตนจริง รวมถึงรายการกู้และยอดเงินคงเหลือไม่ถูกต้อง - **กิจกรรมหลัก LE50: การบันทึกดอกเบี้ยเงินใหกูรับ**

LE501: คํานวณดอกเบี้ยเงินกูแตละประเภทไมถูกตอง

LE502: ยอดคงเหลือดอกเบี้ยรับในแตละบัญชีไมตรงกับบัญชีแยกประเภททั่วไป

- **กิจกรรมหลัก LE70: การติดตามหนี้คางชําระ**

LE701: มีลูกหนี้คางชําระนานเกินไป

**แบทไฟลระบบงานเงินรับฝาก**

แบทไฟลระบบงานเงินรับฝากประกอบดวยแบทไฟลหลักและแบทไฟลยอยดังนี้

- **กิจกรรมหลัก DE10: การเปดบ ัญชีเงินรับฝาก**

DE101: การใหเลขที่บัญชีไมเปนไปตามรูปแบบและกฎเกณฑของสหกรณ DE102: การใชเลขที่บัญชีเปนไปอยางไมตอเนื่อง

DE103: จํานวนเงินในการเปดบัญชีต่ํากวาจํานวนขั้นต่ําที่ระเบียบสหกรณกําหนด DE104: เจาของบัญชีไมไดมีตัวตนอยูจริงหรือตัวเลขที่สงไปยืนยันยอดของสมาชิกไม

ถูกต้อง

- **กิจกรรมหลัก DE20: การทํารายการฝากถอน**

DE201: ไมมีการคิดคาธรรมเนียมสําหรับรายการถอนออมทรัพยพิเศษ/ ออมทรัพยสิน เจริญ ในการถอนครั้งที่ 2 ภายในเดือนเดียวกัน

 $\blacksquare$   $\blacksquare$   $\bl$ 

- **กิจกรรมหลัก DE30: การปดบัญชี** DE301: บัญชีเงินฝากที่ค้ําประกันเงินกูถูกปดบัญชี

# - **กิจกรรมหลัก DE40: การคิดดอกเบี้ยเงินรับฝาก** DE401: การคำนวณคอกเบี้ยของบัญชีออมทรัพย์สินเจริญ ไม่ถูกต้อง DE402: การคำนวณดอกเบี้ยสะสมของบัญชีเงินฝากประจำไม่ถูกต้อง

### **แบทไฟลระบบงานบัญชีแยกประเภท**

แบทไฟลระบบงานบัญชีแยกประเภทประกอบดวยแบทไฟลหลักและแบทไฟลยอยดังนี้

## - **กิจกรรมหลัก FA10: การผานรายการบัญชีเขาสูบัญชีแยกประเภททั่วไป**

FA101: ยอดรวมของแตละบัญชีหลักในแตละเดือนไมสอดคลองกับบัญชีแยกประเภท

ทั่วไป

## - **กิจกรรมหลัก FA20: การจัดทํางบการเงิน**

FA201: ยอดคงเหลือของแตละบัญชีไมตรงกับยอดคงเหลือในงบทดลอง ณ วันที่

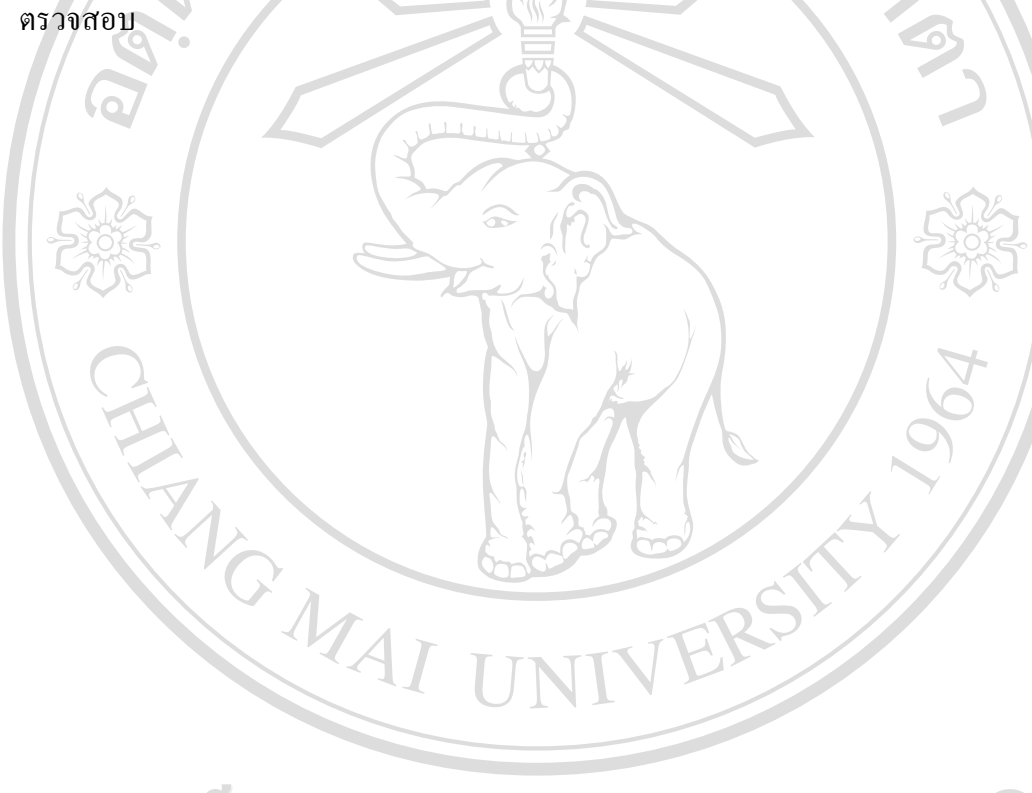

ลิขสิทธิ์มหาวิทยาลัยเชียงใหม Copyright<sup>©</sup> by Chiang Mai University All rights reserved

**ขั้นตอนการดําเนินงานในการตรวจสอบ** (กรมตรวจบัญชีสหกรณ, 2549)

์ ขั้นตอนการคำเนินงานในการตรวจสอบบัญชีสหกรณ์ มีขั้นตอนในการคำเนินงานการ ตรวจสอบ 5 ขั้นตอน ดังนี้

- 1. การขอขอมูล
- 2. การ Down Load ขอมูล
- 3. ตรวจสอบข้อมูลเบื้องต้น
- 1. การขอข้อมูล<br>2. การ Down Load ข้อมูล<br>3. ตรวจสอบข้อมูลเบื้องต้น<br>4. เตรียมและปฏิบัติการตรวจสอบโดยการ Run Batch File
- 5. สรปผล

ดังผังแสดงสรุปขั้นตอนการใชคอมพิวเตอรชวยตรวจสอบ

RANGWAL

ลิขสิทธิ์มหาวิทยาลัยเชียงใหม Copyright<sup>©</sup> by Chiang Mai University All rights reserved

## **ผังแสดงขั้นตอนการใชคอมพิวเตอรชวยในการตรวจสอบบัญชีACL** (กรมตรวจบัญชีสหกรณ, 2549)

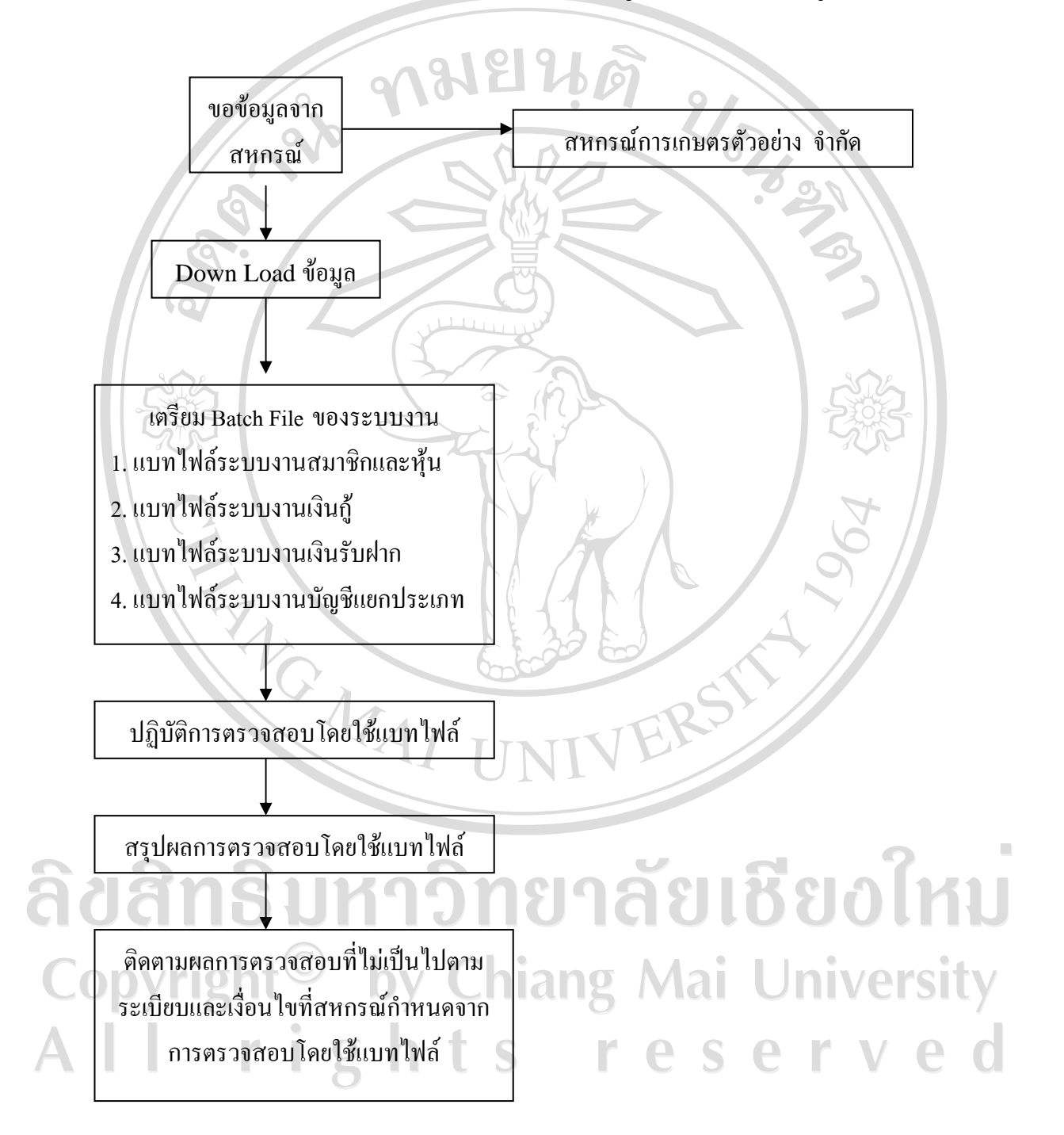

**ภาพที่ 6 ผังแสดงขนตอนการใช ั้ คอมพิวเตอรชวยในการตรวจสอบบัญชีACL** 

#### **1. การขอขอมูล**

การขอขอมูลในการตรวจสอบบัญชีผูสอบบัญชีจะตองขอขอมูลจากสหกรณในความ รับผิดชอบที่จะตรวจสอบ โดยใหสหกรณสํารองขอมูล ณ วันสิ้นปหรือวันที่ตองการจะตรวจสอบ ึ ของสหกรณ์ ใส่แผ่นดิสค์หรือแผ่นซีดีมาให้ และให้รับรองข้อมูลที่ส่งให้ว่าเป็นข้อมูลชุดเดียวกับที่ สหกรณจัดทําอยูในปจจุบัน เพื่อเปนการยืนยันในขั้นตนวาขอมูลนั้นเปนขอมูลที่ถูกตองของขอมูล ของสหกรณ

#### **2. การ Download ขอมูล**

การ Download ขอมูลเปนการนําขอมูลที่ไดรับจากสหกรณเขาสูโปรแกรมชวยในการ ตรวจสอบบัญชีACL ดังนั้นเปนสิ่งสําคัญที่สุด ของการตรวจสอบคือการนําขอมูลจากระบบงาน ้ตรวจสอบเข้าให้ถูกต้องและครบถ้วน ก่อนที่จะใช้คำสั่งต่าง ๆ ในการตรวจสอบ

กอนที่จะนําขอมูลจากระบบงานที่ตรวจสอบเขาสูโปรแกรมชวยในการตรวจสอบบัญชี ACL จะตองสรางเอกสาร เพื่อใชเปนแฟม การตรวจสอบที่มีการจัดเก็บโครงสราง รูปแบบตาง ๆ ของขอมูลและคําสั่งที่ใชในการตรวจสอบ โดยมีขั้นตอนในการสรางแฟม ตามลําดับดังตอไปนี้

 1. กอนจะสรางแฟมการตรวจสอบในโปรแกรมชวยในการตรวจสอบบัญชีACL ควรจะ สรางFolder ใน Windows Explorer เพื่อใชในการจัดเก็บแฟมการตรวจสอบใหอยูในที่เดียวกัน โดย จะกำหนดชื่อแฟ้มข้อมูล ตามชื่อของสหกรณ์ต่าง ๆ ที่จะตรวจสอบโดยเริ่มจากเข้าโปรแกรม Windows Explorer เลือก Drive ที่ตองการจัดเก็บ เชน Drive C: หรือ Drive D: แลวเลือกเมนู File,New และFolder ตามลําดับ แลวทําการเปลี่ยนแปลงFolder ตามชื่อของสหกรณที่จะตรวจสอบ เชน สหกรณการเกษตรตัวอยางจํากัด ชื่อ"Project\_Sample"

2. สร้าง Folder สำหรับการตรวจสอบระบบงาน เช่น Member System

3. ในการสร้าง Document ใหม่ เลือกเมนู File และเลือก New Document เพื่อจัดเก็บ Document โดยใสชื่อระบบงานที่ตรวจสอบใน Folder ของสหกรณที่ตรวจสอบหรือในกรณีที่ใช แฟมการตรวจสอบมาตรฐานในแตละระบบงาน เชน การตรวจสอบระบบงานสมาชิกและหุน ก็สามารถที่จะคัดลอกแฟมการตรวจสอบมาตรฐานไดโดยมีขั้นตอนดังนี้

 - เปดแฟมการตรวจสอบมาตรฐานโดยเลือกเมนูFile และเลือก Open Document แลวหา แฟมการตรวจสอบมาตรฐานที่ตองการจะคัดลอก ซึ่งในที่นี้คือแฟม Member System

 - จากนั้น ใหเลือกเมนูFile และSave Document As แลวใสชื่อแฟมการตรวจสอบใน Folder ของระบบงานที่ตรวจสอบจะไดแฟมการตรวจสอบที่เปนมาตรฐานสําหรับการตรวจสอบ ระบบงานนั้น

เมื่อสรางแฟมการตรวจสอบเรียบรอยแลจะนําขอมูลที่ตองตรวจสอบเขาสูโปรแกรมชวย ในการตรวจสอบบัญชีACL โดยแบงตามรูปแบบของขอมูล

จากนั้นทําการ Download ขอมูลเพื่อใชในการตรวจสอบแตละระบบงานสหกรณโดย เลือกเฉพาะ Table ที่เกี่ยวข้องกับระบบงาน เช่นระบบงานสมาชิกและหุ้น ดังนี้<br>-applicant (ใบสมัคร)<br>-member (ทะเบียนสมาชิก)

-applicant (ใบสมัคร)

-member (ทะเบียนสมาชิก)

-share register (ทะเบียนหุ้น)

-share\_schange (รายการเปลี่ยนแปลงค่าหุ้น)

-salary (อัตราเงินเดือน)

-payback\_member (ยอดปนผลเฉลี่ยคืนรายคน)

 $-salary$  share (อัตราค่าหุ้น)

## **3. การตรวจสอบขอมูลเบื้องตน**

ึการตรวจสอบผู้สอบบัญชีอาจทดสอบในเบื้องต้นก่อนได้ว่า ข้อมูลที่ได้จากการวิเคราะห์ โดยใชโปรแกรมชวยในการตรวจสอบบัญชี ACL ชวยตรวจสอบ ไดผลลัพธถูกตองตรงกับขอมูลที่ ี่ สหกรณ์มีหรือไม่ หากถูกต้องตรงกันสามารถใช้โปรแกรม ACL ช่วยในการตรวจสอบต่อไปได้ แต่ ถ้าไม่ถูกต้องตรงกันต้องหาสาเหตุให้ทราบว่าเกิดการผิดพลาดจากส่วนไหน ตัวอย่างคำสั่งที่ใช้ ตรวจสอบ เปนการใชคําสั่งในการคัดเลือกขอมูลที่ตองการตรวจสอบโดยจะตองมีคําสั่งวา เลือก ตรวจสอบอะไร (Select) ตรวจสอบอะไร (From) ตรวจสอบที่ไหน (Where) และเงื่อนไขวาอะไร (Condition) ในการตรวจสอบ

ลิขสิทธิ์มหาวิทยาลัยเชียงใหม Copyright<sup>©</sup> by Chiang Mai University All rights reserved

**ตัวอยาง** แผนงานการดาวนโหลดขอมูลของสหกรณและทําการกระทบยอดขอมูลของสหกรณ (กรมตรวจบัญชีสหกรณ, 2549) ดังภาพที่ 7

| ขั้นตอนงาน    | รายละเอียดของงาน                                                                                                    | อ้างอิงเอกสาร |
|---------------|----------------------------------------------------------------------------------------------------|---------------|
|               |                                                                                                    | มาตรฐาน       |
| 1.การขอข้อมูล | การขอข้อมูลควรจัดทำเป็นเอกสารนำเสนอต่อประธานกรรมการสหกรณ์โดย<br>อธิบายถึงข้อมูลที่ต้องการ รูปแบบของข้อมูล และวันที่ต้องการข้อมูลเพื่อ |               |
|               | ตรวจสอบ                                                                                                    |               |
| 2.การโอนถ่าย  | ้การโอนถ่ายข้อมูลอาจทำใด้หลายลักษณะ โดยทั่วไปจะใช้สื่อบันทึกข้อมูล เช่น                                                               |               |
| ข้อมูล        | ซีดี ดิสเก็ต (โดยบีบอัดข้อมูลให้มีขนาดเล็กลงโดยโปรแกรมอรรถประโยชน์ เช่น<br>WinZip เป็นต้น)                                            |               |
| 3.การนำข้อมูล | เมื่อได้รับข้อมูลจากสหกรณ์แล้ว นำมา Copy ลงในเครื่องคอมพิวเตอร์ของผู้สอบ                                                              |               |
| เข้า          | บัญชีและนำข้อมูลเข้าสู่โปรแกรมช่วยในการตรวจสอบบัญชี ACL ซึ่งโปรแกรม                                                                   |               |
|               | นี้ช่วยในการวิเคราะห์แฟ้มข้อมูล เพื่อช่วยให้ผู้สอบบัญชีสามารถจัดรูปแบบของ<br>แฟ้มข้อมูลได้ง่ายขึ้น                                    |               |
| 4.การตรวจสอบ  | หลังจากจัครูปแบบของข้อมูลแล้ว ก่อนที่จะเริ่มทดสอบข้อมูล ควรกระทบยอด                                                                   |               |
| ความถูกต้อง   | รวมของข้อมูลที่ได้รับ กับ ระบบงานที่สหกรณ์ใช้ เช่น กระทบยอดค่าหุ้นคงเหลือ                                                             |               |
| ครบถ้วนของ    | ณ วันสิ้นงวดการตรวจสอบ เพื่อให้มั่นใจว่าข้อมูลที่ได้รับมีความถูกต้องและ                                                               |               |
| ข้อมูล        | ครบถ้วน                                                                                                    |               |
|               | <u> ความผิดพลาดของข้อมูลอาจเกิดจาก</u>                                                                                                |               |
|               | 1. การขอข้อมูลที่ผิด                                                                                                    |               |
|               | 2. การให้ข้อมูลที่ผิด หรือไม่ตรงกับวันที่ต้องการ                                                                                      |               |
|               | 3. เกิดความผิดพลาดในการดึงข้อมูลจากระบบงานปกติ                                                                                        |               |
|               | 4.เกิดความผิดพลาดในระหว่างการโอนถ่ายข้อมูลลงสื่อบันทึกข้อมูลหรือเครื่อง<br>คอมพิวเตอร์ส่วนบุคคล                                       |               |
|               | <u>ข้อมูลที่ควรกระทบยอดกับระบบงานปกติ</u> (ในโปรแกรมระบบบัญชีของ                                                                      |               |
|               | สหกรณ์) ได้แก่                                                                                                    |               |
|               | 1.ยอดรวมของ Field ที่เป็นตัวเลข                                                                                                    |               |
|               | 2.จำนวน Record                                                                                                    |               |
|               | 3.ตัวอย่าง Record ที่พิมพ์ออกมาจากระบบงานปกติ<br><u>สิ่งสำคัญ</u> รายงานเพื่อกระทบยอครวมจะต้องขอไปพร้อมกับการขอข้อมูลตั้งแต่          |               |
|               | แรกและควรจะจัดเก็บเอกสารเข้าแฟ้มข้อมูลการตรวจสอบในขั้นตอนของการ<br>คาวน์โหลดข้อมูล                                                    |               |
|               |                                                                                                    |               |

**ภาพที่ 7 แผนงานการดาวนโหลดขอมูลของสหกรณและทําการกระทบยอดขอมูลของสหกรณ**

 **4. เตรียมและปฏิบัติการตรวจสอบโดยใชBatch File** 

การตรวจสอบสหกรณ์ตัวอย่าง จำกัด สำหรับปีสิ้นสุดวันที่ 31 ธันวาคม 2549 ได้นำ ข้อมูลตัวอย่างของระบบสมาชิกและหุ้น เพื่อทำการตรวจสอบ ตามระเบียบและเงื่อนไขการเรียกเก็บ เงินคาหุนของสหกรณมีดังนี้

- การเรียกเก็บคาธรรมเนียมแรกเขาคนละ 20.00 บาท

- การเรียกเก็บคาหุนมีอัตราการเรียกเก็บ ดังนี้

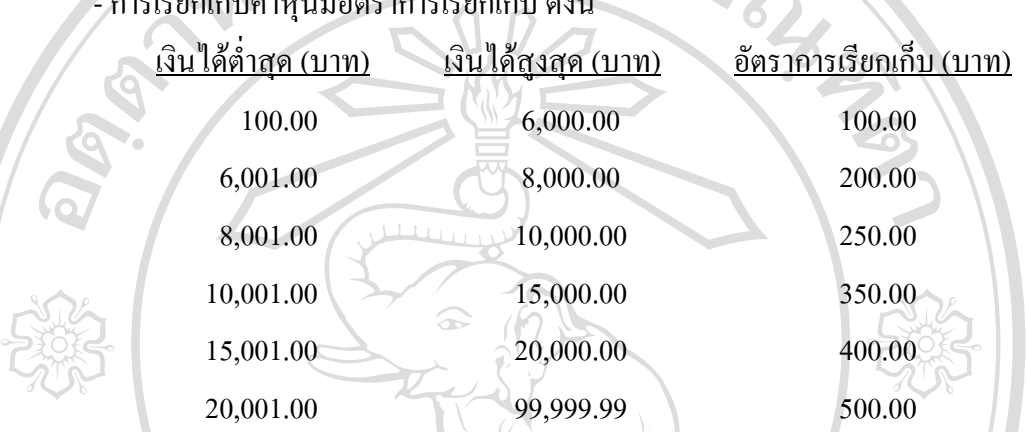

การตรวจสอบระบบงานสมาชิกและหุน มีกิจกรรมหลักตามแบทไฟลหลัก ที่กรมตรวจ บัญชีสหกรณกําหนด ใหสามารถใชโปรแกรมชวยในการตรวจสอบบัญชีACL ได 5 กิจกรรม คือ การรับสมัครสมาชิก การถือหุน การสงคาหุนรายเดือน การทํารายการจายเงินคาหุนและการ จ่ายเงินปันผล/เฉลี่ยคืน ได้ตรวจสอบระบบงานสมาชิกและหุ้นของสหกรณ์ เฉพาะการรับสมัคร สมาชิกดังนี้

**การตรวจสอบกิจกรรมหลัก การรับสมัครสมาชิก**โดยตรวจสอบจากแบทไฟลยอย ดังนี้ - MS101 วัตถุประสงค์เพื่อตรวจสอบว่า มีการให้เลขที่สมาชิกซ้ำกันและไม่เรียง ตามลําดับหรือไม

## **คําสั่งในแบทไฟล** (1) เลขที่แบทไฟล อางอิงขอผิดพลาดที่เกิดขึ้น (Potential Errors) และแฟมขอมูลที่จัดเก็บผลการ ตรวจสอบจัดทําโดยใคร

 COMMENT: Batch File Member MS101 COMMENT: Refer to MS10:1 and output to SCREEN

COMMENT: Created by Wirachai(Supa) on July 18, 2006.

(2) เปิดแฟ้มข้อมูล Member ซึ่งจัดเก็บข้อมูลสมาชิกของสหกรณ์หาเลขที่สมาชิกที่ซ้ำกัน โดยให้แสดงผลออกมาที่หน้าจอ

 OPEN member DUPLICATES ON member\_code OTHER member\_code Member\_name total\_code\_qly ERRORLIMIT 10 TO SCREEN PRESORT

(3) หาเลขที่สมาชิกที่มีเลขที่ไมตอเนื่องกัน โดยใหแสดงผลออกมาที่หนาจอ GAPS ON member\_code MISSING 5 ERRORLIMIT 10 if CTOD ('allow date','DOMMYYY')>'20011231' TO SCOREEN PRESORT ผลจากการ Run Batch File ไม่พบเลขที่สมาชิกซ้ำกัน และไม่เรียงลำดับกัน - MS103 วัตถุประสงคเพื่อตรวจสอบวา มีการบันทึกเงินคาธรรมเนียมแรกเขาและคาหุน แรกเข้าผ่านเข้าบัญชีแยกประเภทถูกต้องครบถ้วนหรือไม่

## **คําสั่งในแบทไฟล**

(1) เลขที่แบทไฟล

 อางอิงขอผิดพลาดที่เกิดขึ้น (Potential Errors) และแฟมขอมูลที่จัดเก็บผลการ ตรวจสอบจัดทําโดยใคร

COMMENT: Batch File Member MS103

COMMENT: Refer to MS10:3 and output to MS103

COMMENT: Created by Wirachai(Supa) on July 18, 2006.

 (2) เปดแฟมขอมูลapplication ซึ่งจัดเก็บขอมูลใบสมัครของสมาชิกจัดเรียงขอมูลตาม เลขที่ใบสมัคร

SET SAFETY OFF

CLOSE SECONDARY

OPEN applicant

SORT ON applicant\_code TO "MS10301" OPEN

(3) กำหนดฟิลด์คำนวณ เพื่อคำนวณค่าธรรมเนียมแรกเข้าที่เรียกเก็บมีจำนวนไม่เท่ากั

20 บาท ตามระเบียบของสหกรณ์ แลคังรายการผิดปกติ

DEFINE FIELD z fee COMPUTED 20 – fee char

TOTAL FIELD z fee

EXTRACT RECORD If z fee $\approx$ 0 TO "MS103" OPEN

SET SAFETY ON

 ผลจากการ Run Batch File พบรายงานการเรียกเก็บคาธรรมเนียม คาหุนแรกเขา บันทึกบัญชีแยกประเภทไมครบถวนตั้งแต 1 มกราคม 2549 ถึง 30 เมษายน 2549 จํานวน 2 ราย

- MS104 วัตถุประสงค์เพื่อดูว่า มีสมาชิกไม่มีตัวตนอยู่จริงและยอดการถือหุ้นถูกต้อง หรือไม

## **คําสั่งในแบทไฟล**

(1) เลขที่แบทไฟล

 อางอิงขอผิดพลาดที่เกิดขึ้น (Potential Errors) และแฟมขอมูลที่จัดเก็บผลการ ตรวจสอบจัดทําโดยใคร

COMMENT: Batch File Member MS104

COMMENT: Refer to MS10:4 and output to MS104

COMMENT: Created by Wirachai(Supa) on July 18, 2006.

(2) เปิดแฟ้มข้อมูล member ซึ่งจัดเก็บข้อมูลสมาชิกของสหกรณ์นับจำนวนรายการและ คํานวณยอดรวมของมูลคาหุนปจจุบันเพื่อใหแนใจวาขอมูลมีความถูกตองครบถวน

SET SAFETY OFF

CLOSE SECONDARY

OPEN member

**COUNT** 

TOTAL FIELDS share\_update

(3) ดึงขอมูลเฉพาะสมาชิกที่มีสถานะปกติ

EXTRACT RECORD IF member\_status ='4'TO "MS10401" OPEN

(4) คำนวณหาค่าทางสถิติของมลค่าห้นปัจจุบัน คํานวณหาคาสูงสุด – ต่ําสุดของมูลคาหุนปจจุบัน

STATISICS ON share\_update TO SCREEN NUMBER 5

PROFILE SHARE\_update

 (5) สุมตัวอยางขอมูลโดยใชวิธีMUS (Monetary Unit Sampling) ซึ่งมีระดับนัยสําคัญ (Confidentiality) เท่ากับ 95 ค่า ความแม่นยำ (Materiality) ไม่เกินร้อยละ 5 ของค่าสัมบูรณ์ของ มูลคาหุนปจจุบัน

> SAPLE ON share update TO INTERVER 2633333\_33 RECORD TO "MS10402" OPEN

(6) นําขอมูลสงออกในรูป Microsoft Excel เพื่อนําไปเปนขอมูลในการจัดทําหนังสือ ยืนยันยอดโดยใช้ Mail Merge ของโปรแกรม Microsoft Word

EXPORT FIELDS member\_code member\_name share\_update

Share qua prefix name address adress2 province zipcode EXCEL TO "MS104"

SET SAFETY ON

ผลจากการ Run Batch File สุมตัวอยางขอมูลสมาชิกไดจํานวน 10 ราย ในระดับความ ี่ เชื่อมั่นร้อยละ 95 ค่าความแม่นยำร้อยละ 5 ของมูลค่าหุ้นปัจจุบัน เพื่อนำไปเป็นข้อมูลในการจัดทำ หนังสือยืนยันยอด

## **5. สรุปผล**

 ผลการตรวจสอบกิจกรรมหลัก MS10 การรับสมัครสมาชิกโดยใชโปรแกรมชวยใน การตรวจสอบบัญชีACL ชวยตรวจไดจากกระดาษทําการสรุปผลการตรวจสอบโดยใชโปรแกรม ชวยในการตรวจสอบบัญชีACL ดังภาพที่ 8

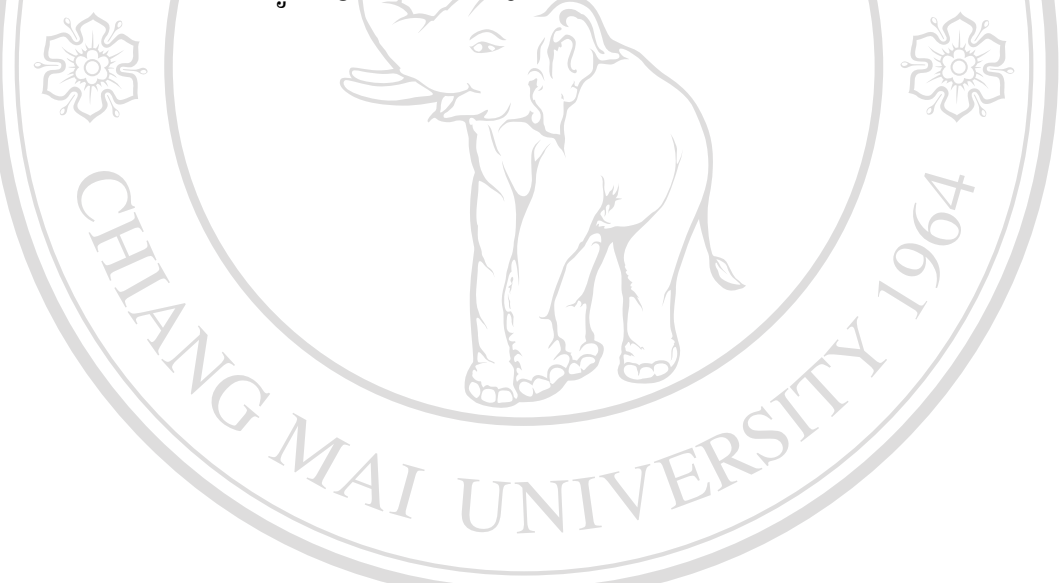

ลิขสิทธิ์มหาวิทยาลัยเชียงไหม Copyright<sup>©</sup> by Chiang Mai University All rights reserved

## **สหกรณการเกษตรตัวอยาง จํากัด**

## **กระดาษทําการสรุปผลการตรวจสอบโดยใชโปรแกรมชวยในการตรวจสอบบัญชีACL**

## **สําหรับงวดสนสิ้ ุดวันที่ 30 เมษายน 2549**

## **ระบบงานสมาชิกและหุน กิจกรรมหลัก การรับสมัครสมาชิก**

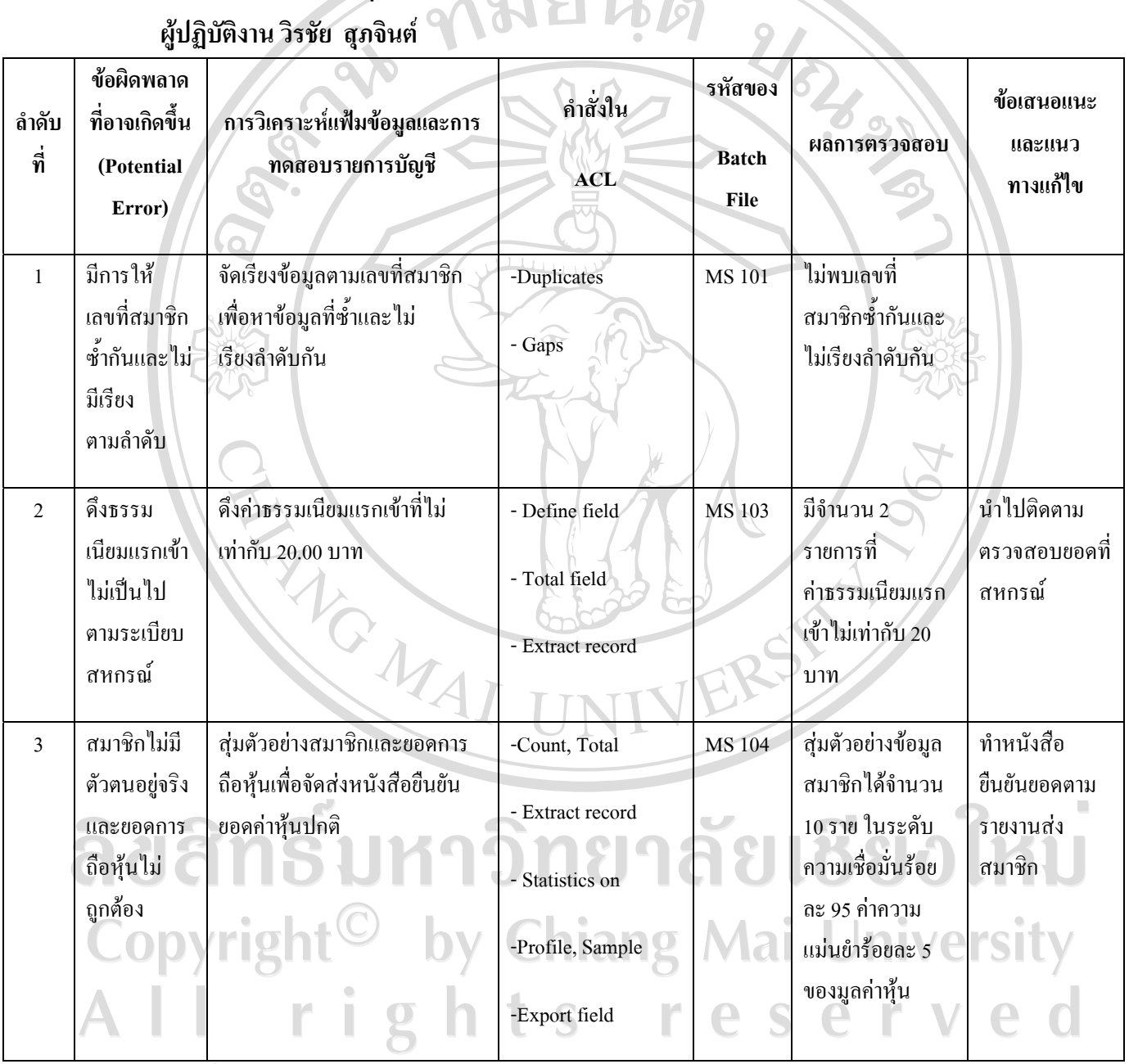

**ผูปฏิบัติงาน วิรชัย สุภจินต** 

**ภาพที่ 8 แสดงตัวอยางกระดาษทําการสรุปผลการตรวจสอบ** (กรมตรวจบัญชีสหกรณ, 2549)

**การจัดทํากระดาษทําการสรุปผลลัพธจาการประมวลผลโดยโปรแกรมชวยในการตรวจสอบบัญชี ACL** (กรมตรวจบัญชีสหกรณ, 2549)

เมื่อทําการตรวจสอบเสร็จสิ้นผูสอบบัญชีจะทําการสรุปผลลัพธจากการตรวจสอบไวตาม แบบฟอรมมาตรฐาน ของกรมตรวจบัญชีสหกรณดังตัวอยาง ภาพที่ 9 **สหกรณการเกษตรตัวอยางจํากัด**  $\mathcal{L}_{\partial}$  $\overline{\mathbf{z}}$ 

**กําหนดงวดการตรวจสอบ 1 เมษายน ถึง 15 พฤษภาคม 2549**

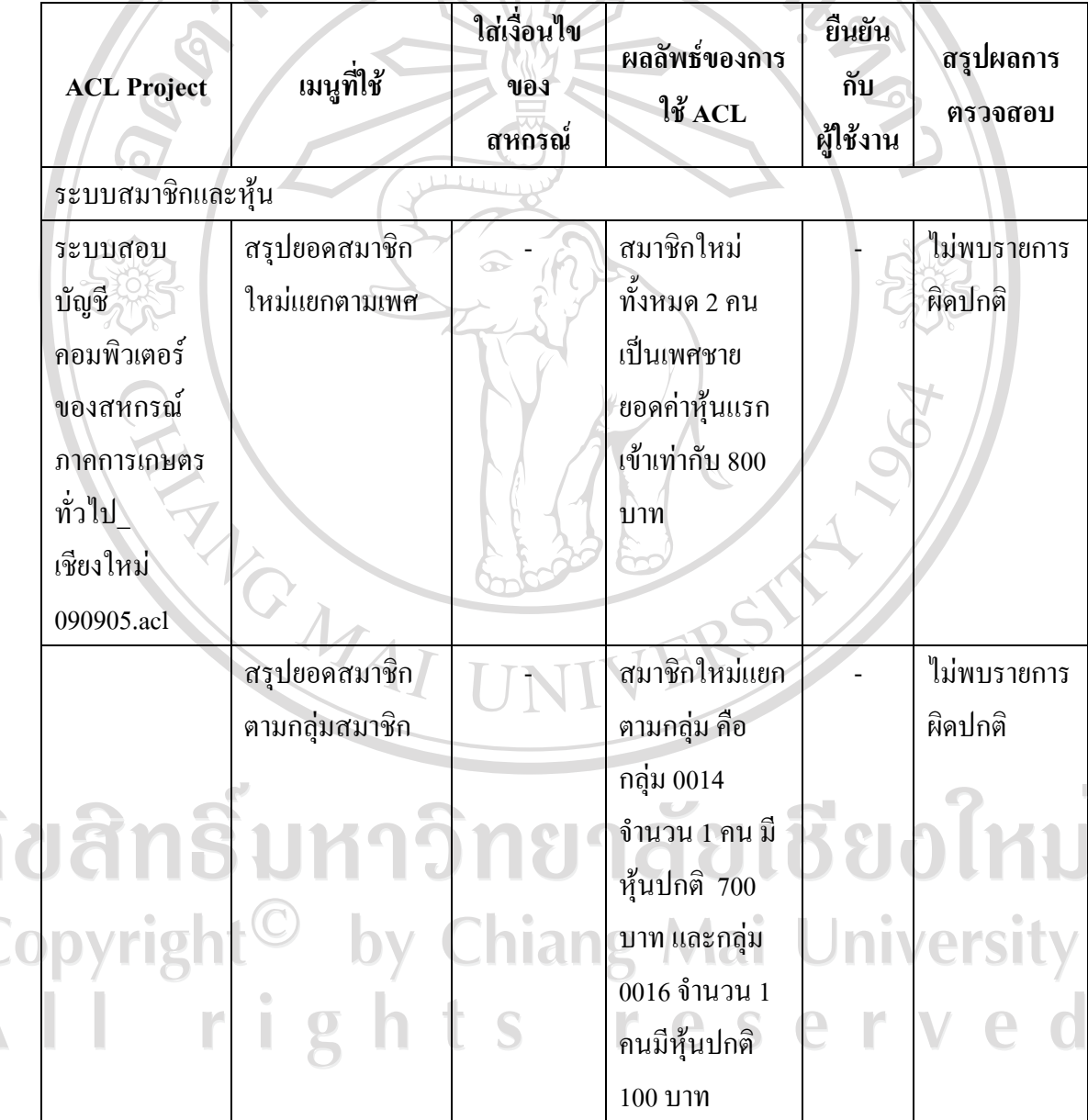

**ภาพที่ 9 สรุปผลลัพธจากการประมวลผลโดยโปรแกรมชวยในการตรวจสอบบ ัญชีACL** 

**หลักเกณฑการคัดเลือกสหกรณเพื่อใชในการประมวลผล** (กรมตรวจบัญชีสหกรณ, 2549)

ในปัจจบันกรมตรวจบัญชีสหกรณ์ยังไม่สามารถที่ใช้โปรแกรมช่วยในการตรวจสอบบัญชี ACL ้มาใช้ช่วยตรวจสอบบัญชีได้ทั้งหมด โดยจะตรวจสอบได้เฉพาะสหกรณ์ที่เข้าหลักเกณฑ์ ดังนี้

1. ใชระบบบัญชีคอมพิวเตอรที่พัฒนาโดยกรมตรวจบัญชีสหกรณ

2. บันทึกรายการเปนปจจุบัน

3. สอบบัญชีโดยผูสอบบัญชีภาครัฐ

นอกจากนี้ยังได้มีการจัดกลุ่มสหกรณ์ที่ใช้เทคโนโลยีการบัญชีสหกรณ์ เป็น 3 กลุ่ม ดังนี้

กลุมที่ 1 สหกรณออมทรัพย

ึกลุ่มที่ 2 สหกรณ์การเกษตรเพื่อการตลาดลูกค้า ธกส.

กลุมที่ 3 สหกรณการเกษตร/ประมง/นิคม/รานคา/บริการ/เครดิตยูเนี่ยน

**กระบวนการใชโปรแกรมชวยในการตรวจสอบบัญชีACL** (กรมตรวจบัญชีสหกรณ, 2549)

ผู้สอบบัญชีสามารถใช้โปรแกรมช่วยในการตรวจสอบบัญชี ACL เพื่อสนับสนุนการ ตรวจสอบ งบการเงินประจําปของสหกรณไดโดยมีการวางแผนเปนขั้นตอนที่สําคัญสําหรับการใช ึ คอมพิวเตอร์ช่วยในการตรวจสอบ โดยผู้สอบบัญชีจะกำหนดสิ่งต่าง ๆ เหล่านี้ก่อนที่จะปฏิบัติการ ตรวจสอบ ได้แก่

- กําหนดวัตถุประสงคในการตรวจสอบ

 - พิจารณาถึงการเขาถึงแฟมขอมูลการตรวจสอบ การจัดเก็บขอมูลที่ถูกตรวจสอบ เชน รูปแบบของแฟมขอมูลเปนตน

- กำหนดวิธีการในการตรวจสอบ เช่น วิธีการสุ่มตัวอย่างโดยใช้สถิติ การใช้สูตร คํานวณ เปนตน

- การกําหนดผลลัพธที่ตองการ

 - พิจารณาถึงทรัพยากรที่ตองการ ไดแก บุคลากร ระบบโปรแกรมชวยในการ  $\odot$  ตรวจสอบ ACL ที่เหมาะสมกับสหกรณ์ที่ตรวจสอบ เครื่องคอมพิวเตอร์และอุปกรณ์  $\rm erg$  PS  $\rm TeV$ 

I rights reserv

**การสํารองขอมูลการตรวจสอบจากโปรแกรมชวยในการตรวจสอบบัญชีACL** (กรมตรวจบัญชี สหกรณ, 2549)

ี<br>เมื่อตรวจสอบสหกรณ์เสร็จสิ้นผู้สอบบัญชีควรสำรองข้อมูลการตรวจสอบที่เรียบร้อยแล้ว เพื่อใชเปนหลักฐานการตรวจสอบตอไปในอนาคต ซึ่งแฟมขอมูลสํารองประกอบดวย

- โปรแกรมชวยในการตรวจสอบบัญชีACL ไดแก Logs ในการจัดเก็บคําสั่ง วันเวลาและ ผลลัพธในการประมวลผล

- แฟมขอมูลตนฉบับของสหกรณตามงวดระยะเวลาการตรวจสอบ

- แฟมขอมูลผลลัพธจากการใชโปรแกรมชวยในการตรวจสอบบัญชีACL เพื่อใชในการ ประมวลผล

**การกําหนดระยะเวลาในการติดตามผลการแกไขตามประเด็นที่ตรวจพบ** (กรมตรวจบัญชีสหกรณ, 2549)

ตามมาตรฐานของกรมตรวจบัญชีสหกรณไดมีการจัดระดับความสําคัญของประเด็นที่ตรวจ พบ แบงเปนสูง ปานกลางและต่ํา ดังนี้

้ระดับความสำคัญสูง หมายถึง การควบคุมภายใน/ประเด็นที่ตรวจพบควรได้รับการแก้ไข ในทันทีหรือมีการรายงานโดยตรงตอผูบริหารของสหกรณเพื่อพิจารณามาตรการแกไขภายใน ระยะสั้น (3-6 เดือน)

ระดับความสำคัญปานกลาง หมายถึง การควบคุมภายใน/ประเด็นที่ตรวจพบควรได้รับการ แกไขภายในระยะเวลา 6-8 เดือน

ระดับความสำคัญต่ำ หมายถึง การควบคุมภายใน/ประเด็นที่ตรวจพบที่หากได้รับการแก้ไข ้ควรได้รับการแก้ไขเมื่อมีความพร้อมในทรัพยากรในด้านต่าง ๆ ของสหกรณ์หรือหากได้รับแก้ไข ปรับปรุงจะชวยเพิ่มประสิทธิภาพการควบคุมภายใน

ในกระบวนการติดตามผลการแก้ไขตามประเด็นที่ตรวจพบหลังจากได้นำเสนอรายงาน การตรวจสอบใหสหกรณทําการปรับปรุงหรือแกไขรายการตามขอเสนอแนะแลวผูสอบบัญชีควร ้จะมีการกำหนดระยะเวลาตามระดับความสำคัญของประเด็นที่ตรวจพบดังกล่าวข้างต้น

การใช้โปรแกรมช่วยในการตรวจสอบบัญชี ACL นั้นผู้สอบบัญชีไม่จำเป็นต้องเป็นผู้ ิชำนาญทางเทคนิคด้านคอมพิวเตอร์มากนักเพียงแต่ต้องมีความรู้เบื้องต้น เนื่องจาก โปรแกรมช่วย ในการตรวจสอบบัญชี ACL ได้ถูกออกแบบให้ง่ายต่อการใช้งาน ใช้เป็นเครื่องมือในการวิเคราะห์ ข้อมูล (Analysis Tool) ในรูปแบบต่าง ๆ ได้หลายอย่าง นอกจากนี้ยังเป็นเครื่องมือช่วยสนับสนุน เทคนิคในการสอบบัญชี(Audit Technical) คือการทดสอบรายละเอียดของรายการบัญชีและยอด

คงเหลือ การวิเคราะหเปรียบเทียบ การทดสอบการควบคุมภายในและการปฏิบัติตามระบบ ตลอดจนการจัดทํากระดาษทําการ เปนอีกทางเลือกหนึ่งของผูสอบบัญชีที่จะใชความสามารถของ โปรแกรมชวยในการตรวจสอบบัญชีACL มาใชชวยตรวจสอบบัญชีตามมาตรฐานการสอบบัญชีที่ ของผูสอบบัญชี

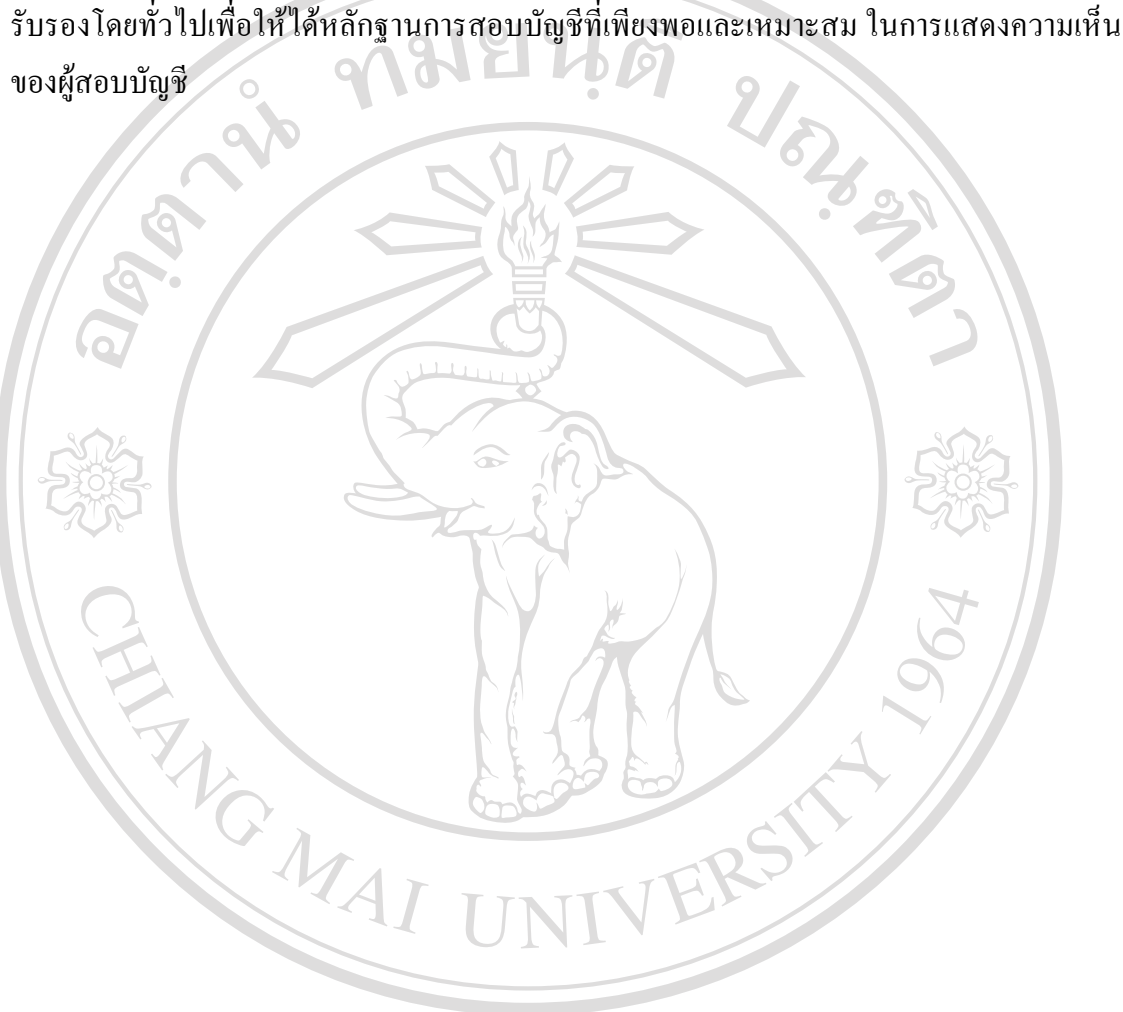

ลิขสิทธิ์มหาวิทยาลัยเชียงใหม Copyright<sup>©</sup> by Chiang Mai University All rights reserved